# *RealCtrl Lite*

**View and edit your Desktop without using the Control Panel! for Windows® 3.1**

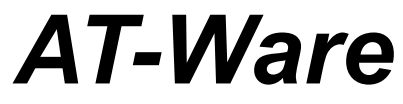

**720 Sunrise Ave. #28 Roseville, CA 95660 CIS: 71022,1115**

**Copyright © 1993, AT-Ware. All rights reserved. Windows®** is a registered trademark of Microsoft Corporation

## **Introduction**

**RealCtrl [Lite]** is a Free **Windows®** 3.1 Utility that allows you to easily change many of the system parameters without using the Control Panel! With **RealCtrl [Lite]** you can:

**Turn the Warning beep off or on.**

**Turn the Fast task switch off or on.**

**Change the window border width.**

**Change the grid granularity.**

**Change the keyboard time delay .**

**Change the keyboard repeat speed.**

**Turn the screen saver off or on.**

**Change the screen save time-out.**

**Change the horizontal space between icons.**

**Change the vertical space between icons.**

**Turn the icon title wrap off or on.**

**Select a different font for the icon titles.**

The Desktop option of the **Windows®** Control Panel is a modal (keeps control) dialog box which means you cannot immediately see the effects of the changes you have made. Not only do you have to exit the Desktop to enable any changes you make you must also remember what the settings were in case you wish to put them back!

**RealCtrl [Lite]** is a regular resizeable window that allows you to see any changes made the moment you make them.

With **RealCtrl [Lite]** you not only get instant feed back to any changes made, the program also remembers the initial settings so you can put everything back by simply clicking on one button!

## **Why RealCtrl**

RealCtrl was primarily written as an easy way to handle the inconvience of dealing with the Control Panel. If you have a larger applications package to install it may take long enough for your screen save to be enabled. This would be fine except that everythig slows way down when this happens! With **RealCtrl** one click of the mouse and you can disable the screen saver!

Also, I have been asked quite a few times if the title displayed under an icon could be changed and if so how. Well, even though you can't access it through the Control Panel you can change the both the font and whether it is bolded or not for the icon tiltles in the **WIN.INI** file!

## **Functions**

To see a brief description of any of the 12 functions **RealCtrl [Lite]** allows you to change simply place the cursor on the desired function and click to left mouse button once.

To change any function simply double click the left mouse button on the desired function.

If the function is a simple OFF/ON type it will be toggled between OFF and ON each time you double click on it..

If you select a numeric functions an edit widow will appear over the displayed value. If you enter a value that is out of range then RealCtrl [Lite] will set the value to the minimum or maximum value allowed depending on whether the value you entered was either too high or too low.

If you select the font function the "Font" common dialog will appear displaying all of the fonts, styles, and sizes you can select from.

#### **Beep**

This command either turns off or on the **Windows®** warning beep.

#### **Fast task switch**

This command either turns off or on the **Windows®** fast task switcher (**ALT-ESC**).

#### **Border width**

This command allows you to select the with for non-dialog windows. The valid ranges are between 1 and 50. If you enter the value will be changed to 1 and if you enter a value greater than 50 the number will be changed to 50.

#### **Grid granularity**

This command allows you to size and invisible "grid" than the icons at the bottom of the screen are lined up on. This value should be a multiple of 8.

#### **Keyboard delay**

This command sets the time delay **Windows®** uses before the key begins repeating.

**Copyright © 1993, AT-Ware. All rights reserved.**

#### **Keyboard speed**

This command sets the speed with which keys are repeated.

#### **Screen saver**

This command turns off or on the screen saver.

#### **Screen saver delay**

This command sets the number of minutes that must pass with no keyboard or mouse activity before the screen saver will be enabled.

#### **Horizontal icon spacing**

This command sets the reserved space on each side of an icon.

#### **Vertical icon spacing**

This command sets the reserved space on the top and bottom of an icon.

#### **Wrap icon title**

This command tells **Windows®** if an icon title that is wider than the icon it should be wrapped around to another line.

#### **Icon title font**

This command allows you to select the font, size and styles **Windows®** will use when displaying and icon's title.

#### **Note :**

Even though **RealCtrl [Lite]** will show you the new icon title font the original font is not replaced until **Windows®** is restarted. When you exit **RealCtrl [Lite]** you will be asked if you wish to have **Windows®** restarted. If you do not restart **Windows®** you will not see a font change until the next time **Windows®** is started.

#### **Another Note :**

**RealCtrl [Lite]** uses the new **Windows®** font selection dialog in the **COMMDLG.DLL**. This dialog allows you to select an "Italic" or "Bold Italic" character style but when **Windows®** load the desk top information contained in your **WIN.IN**I file it will only allow the "Bold" style.

So if you select either the "Italic" or the "Bold Italic" style **RealCtrl [Lite]** will remove the "Italic" flag from your selection.

**Copyright © 1993, AT-Ware. All rights reserved.**

## **Command Buttons**

**RealCtrl [Lite]** has the following Command buttons:

#### **Help**

This accesses the context sensitive help.

#### **About**

This displays the standard about box.

#### **Restore**

This command restores the Desktop values **RealCtrl [Lite]** found when the program was executed. If you decide you don't like the changes you have made then simply click on restore and everything will be put back!

#### **Exit**

This command will exit **RealCtrl [Lite]** and return control to the program that launched it. If you have selected a different icon title font you will be given a chance to change you mind before **RealCtrl [Lite]** makes the change.

You can either click on the button or press the "H" for "Help", "A" for "About", "R" for "Restore", or "X" for "Exit". Do not use the "Ctrl" or "Alt" keys.

## **RealCtrl [Pro] - What's the difference**

**RealCtrl [Lite]** is a fully functional but reduced version of AT-Ware's **RealCtrl [Pro]** package. In addition to the features of **RealCtrl [Lite]** with **RealCtrl [Pro]** you can also:

**Select whether the menus will right or left aligned.**

**Change the mouse threshold values (speed and double click).**

**Change the language driver.**

**Select a new Desktop pattern.**

**Select a new Desktop wallpaper.**

**Select the system colors.**

**Inhibit the CTL+ALT+DEL keys from rebooting from within Windows®.**

**Save multiple configurations to disk.**

**Select an previously saved configuration to be use at Windows® startup.**

**"Brand" the program with you name!**

**Copyright © 1993, AT-Ware. All rights reserved.**

### **Warranty**

With respect to the physical disk, AT-Ware warrants the same to be free of defects in materials and workmanship for a period of 30 days from the date of purchase. In the event of notification within the warranty period of defects in material or workmanship, AT-Ware will replace the defective diskette. The extent of this warranty shall be limited to replacement and shall not encompass any other damages, including but not limited to loss of profit, and special, incidental, consequential, or other similar claims.

AT-Ware specifically disclaims all other warranties, expressed or implied, including but not limited to implied warranties of salability or fitness for a particular purpose with respect to defects in the diskette and documentation. In no event shall AT-Ware be liable for any loss of profit or any other commercial damage, including but not limited to special, incidental, consequential or other damages.

AT-Ware retains all rights to the **RealCtrl [LITE]** Package and the right to make updates to this package and its documentation without notification to the purchaser. This package is sold and distributed 'as is'.

## **Distribution**

This package may be freely distributed provided that no files are modified in any manner. The following files MUST be distributed with the **RealCtrl [Lite]** Package in their original unmodified form:

**RCL.EXE RCL.WRI INSTALL.EXE INSTALL.INI README.RCL FILE\_ID.DIZ**

The **RealCtrl [Lite]** Package must not be modified in any manner. You are not allowed to edit the messages that appear in the **RealCtrl [Lite]** Package with any kind of editor (word processor, text editor, or disk editor).

## *Dealer inquiries are invited*

## **Registration**

When you register your copy of **RealCtrl [Pro]** you will receive the following:

**A 720K diskette with the latest version. Printed documentation. 2 Free Windows 3.1 Utilities. 1 Free major upgrade. Notification of updates. Discounts on future purchases.**

#### **Individual License**

For \$14.95 the user will be sent a registered copy of the entire **RealCtrl [Pro]** Package. The user is then granted a license to use the software contained in the **RealCtrl [Pro**] Package on any computer as long as only one copy of each of the programs in the **RealCtrl [Pro]** Package is ever in use at any one time. The user will also be notified of updates to the **RealCtrl [Pro]** Package (there may be a small handling fee).

#### **Network License**

For \$59.95 the user will be sent a registered copy of the entire **RealCtrl [Pro]** Package. The user is then granted a license to use the software contained in the **RealCtrl [Pro**] Package on any computer as long as no more than 25 copies of each of the programs in the **RealCtrl [Pro]** Package is ever in use at any one time. The user will also be notified of updates to the **RealCtrl [Pro]** Package (there may be a small handling fee).

## **Ordering**

To order your own registered copy of the **RealCtrl [Pro]** Package please use the order form included in the **RCL.DOC** file. If this file is missing send your name and address along with **\$12.95** (foreign orders add \$10.00 S/H) to:

#### **AT-Ware RealCtrl [Pro] 720 Sunrise Ave. #28 Roseville, CA 95661**

#### **All payments must be in US funds.**

Your registered copy of the **RealCtrl [Pro]** package will be shipped to you within 6-8 weeks.

The **RealCtrl [Pro]** Package is shipped on PC compatible 720K 3 1/2 diskettes. If you require a 5 1/4 floppy please note this with your order.

## **Distribution**

You can always download the latest version of any of AT-Ware's products from the following BBS's

**East Coast:**

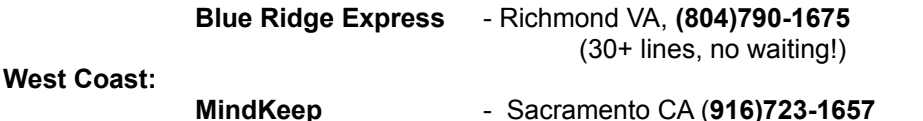

You can also find AT-Ware's products on Compuserve, Genie, or America On Line! Just search for the keyword AT-Ware.

## **Order Form RealCtrl [Pro]**

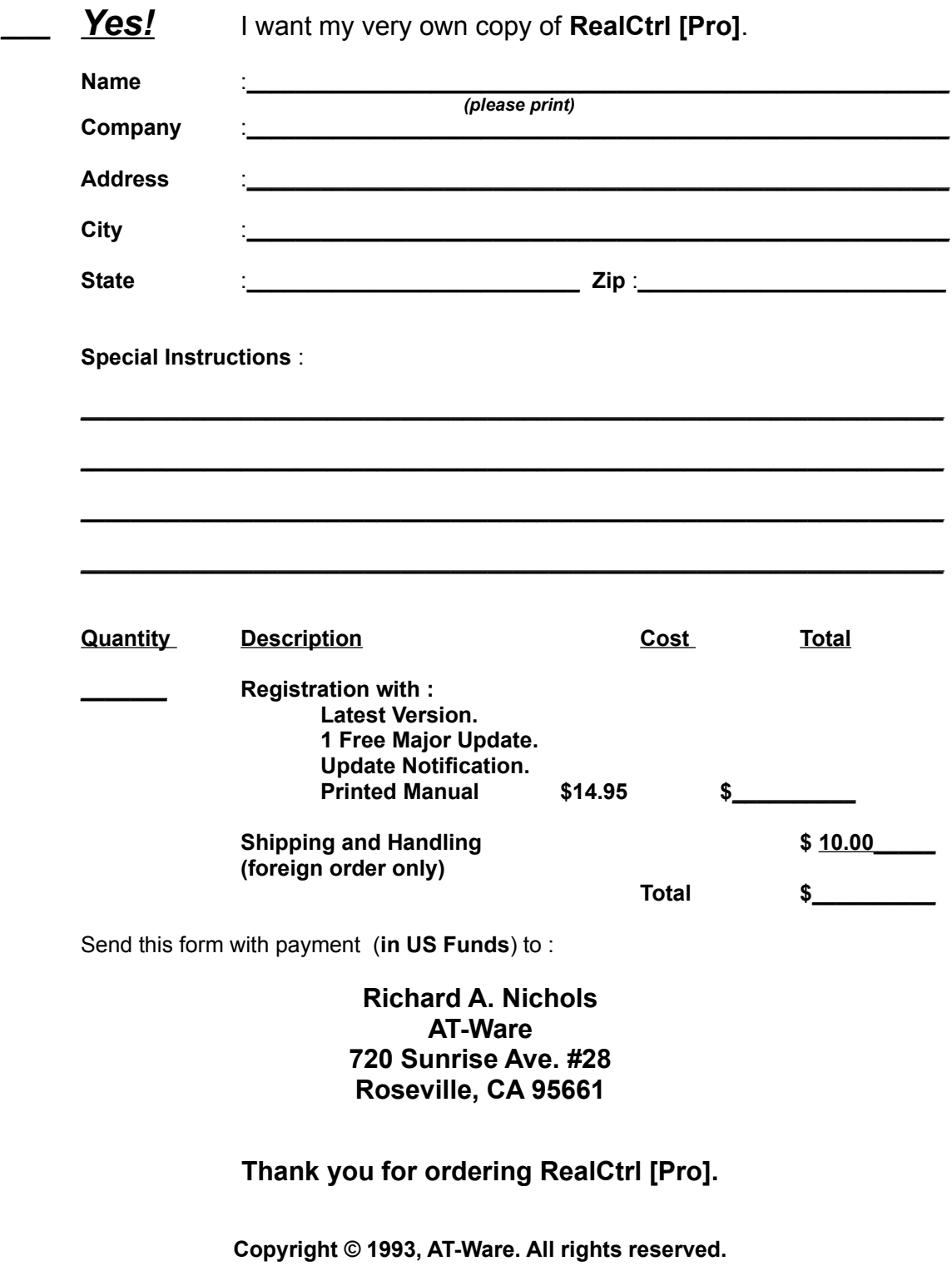